## Tandem data download instructions

- Create t:connect account at tconnect.tandemdiabetes.com.
- On your first time uploading, plug the pump into the computer and upload on the t:connect website
- After that, the pump can upload automatically using the t:connect mobile app. Turn on your Bluetooth settings, and connect to wifi.
- To share data with your provider:
  - Give provider your t:connect account email and password to allow them access to your t:connect report.
  - Notify office staff any time you upload since a notification is not sent to your provider.

For more information and the most current instructions, ask us or visit <u>tandemdiabetes.com/products/software-apps/tconnectapplication</u>.

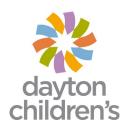